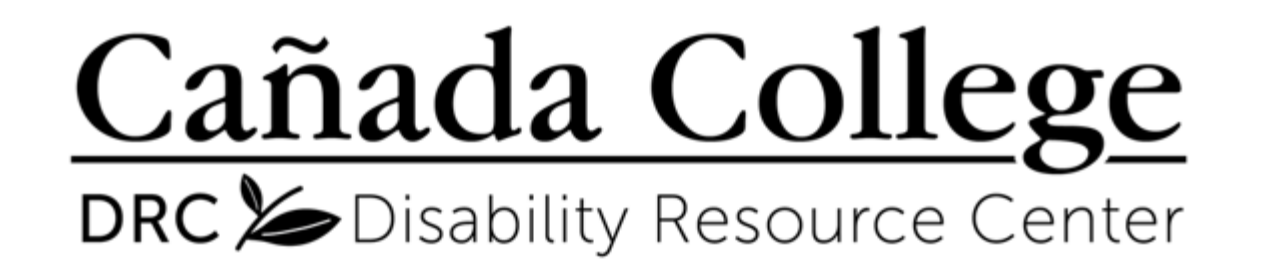

Alternate Media / Assistive Technology Tutorial Series

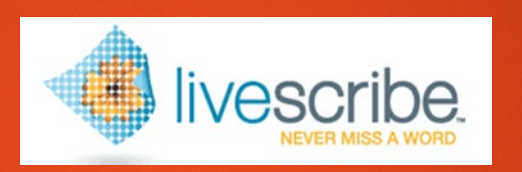

#### **Livescribe Echo Smartpen Module III: Using Echo Desktop**

**1. Install Echo Desktop 3. Archive Notes**

**2. Upload and Review Notes 4. Create Adobe Pencast** 

# **Install Echo Desktop**

- $\blacktriangleright$  To install Echo Desktop, you must have a computer with a hard drive
- Copy and paste this link in your browser to begin download process: **<https://us.livescribe.com/pages/echo-set-up>**
- ▶ Click the download link that corresponds with your operating system, and follow the installation instructions
- ▶ The Alt-Media staff is happy to assist students with this process

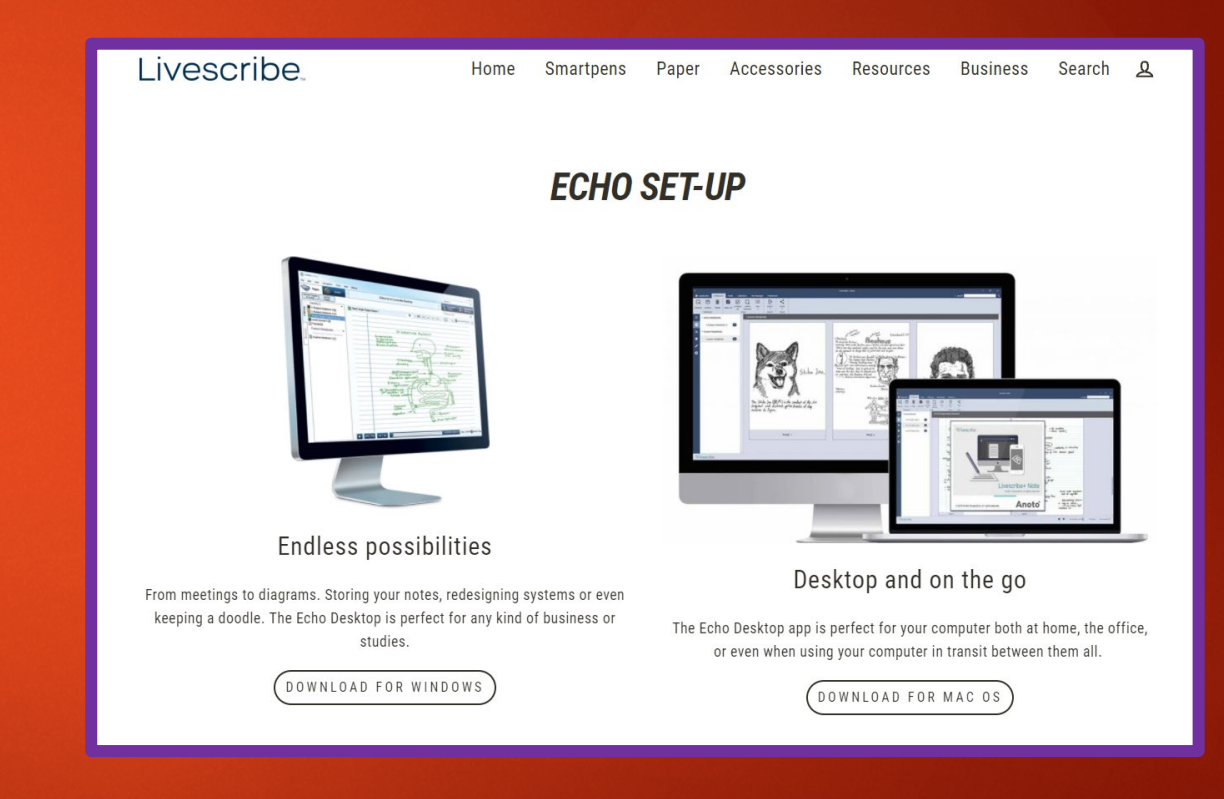

# **Upload and Review Notes**

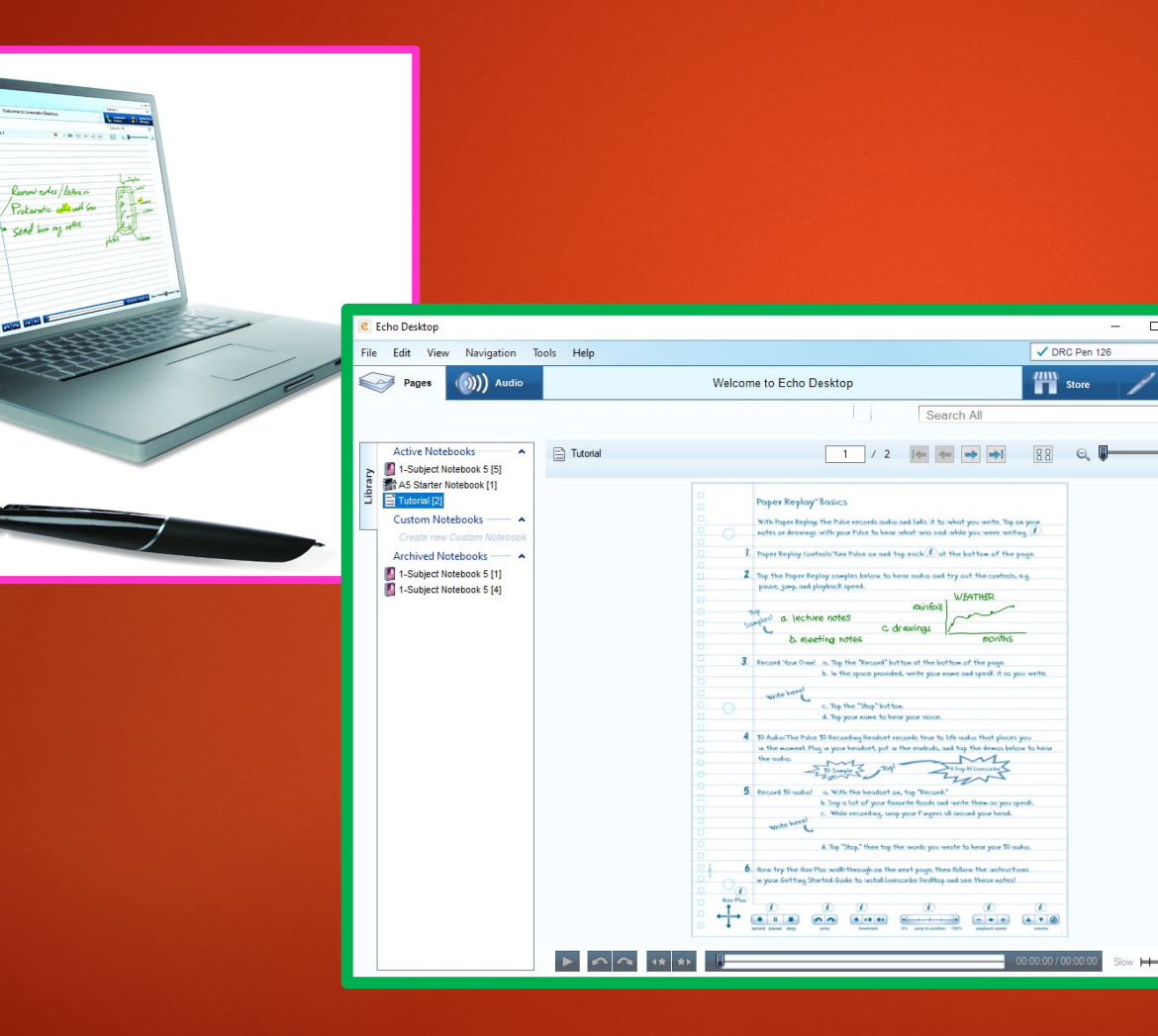

- To upload your notes, use the Micro-USB chord to connect your pen to your computer
- The upload is automatic and usually takes less than a minute
- Click on the Notebook icon, and then double-click on the page you want to review
- Clicking on the text will start audio playback

### **Archive Notes**

- Archiving is a process to free up space in your Smartpen when the memory is near full
- The notes and audio will be erased from your pen, but will remain in the Echo Desktop until manually deleted
- With your pen connected to the computer, right-click on the icon of the desired notebook, and select 'Archive' from the menu
- ▶ Confirm, and the selected notebook will move from the Active Notebooks section to the Archived Notebooks section

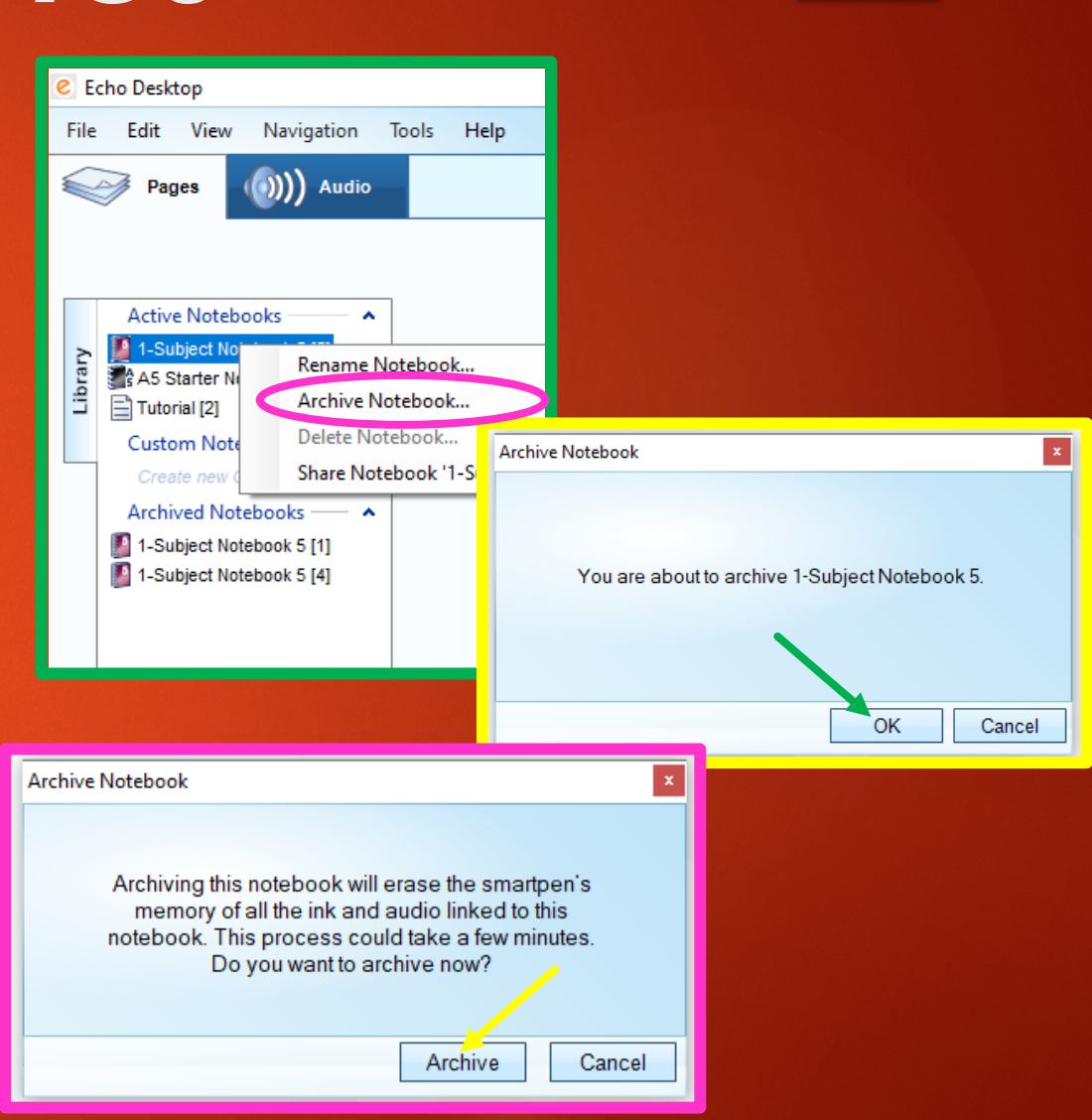

#### **Create Adobe Pencast**

00:00:00

Continue

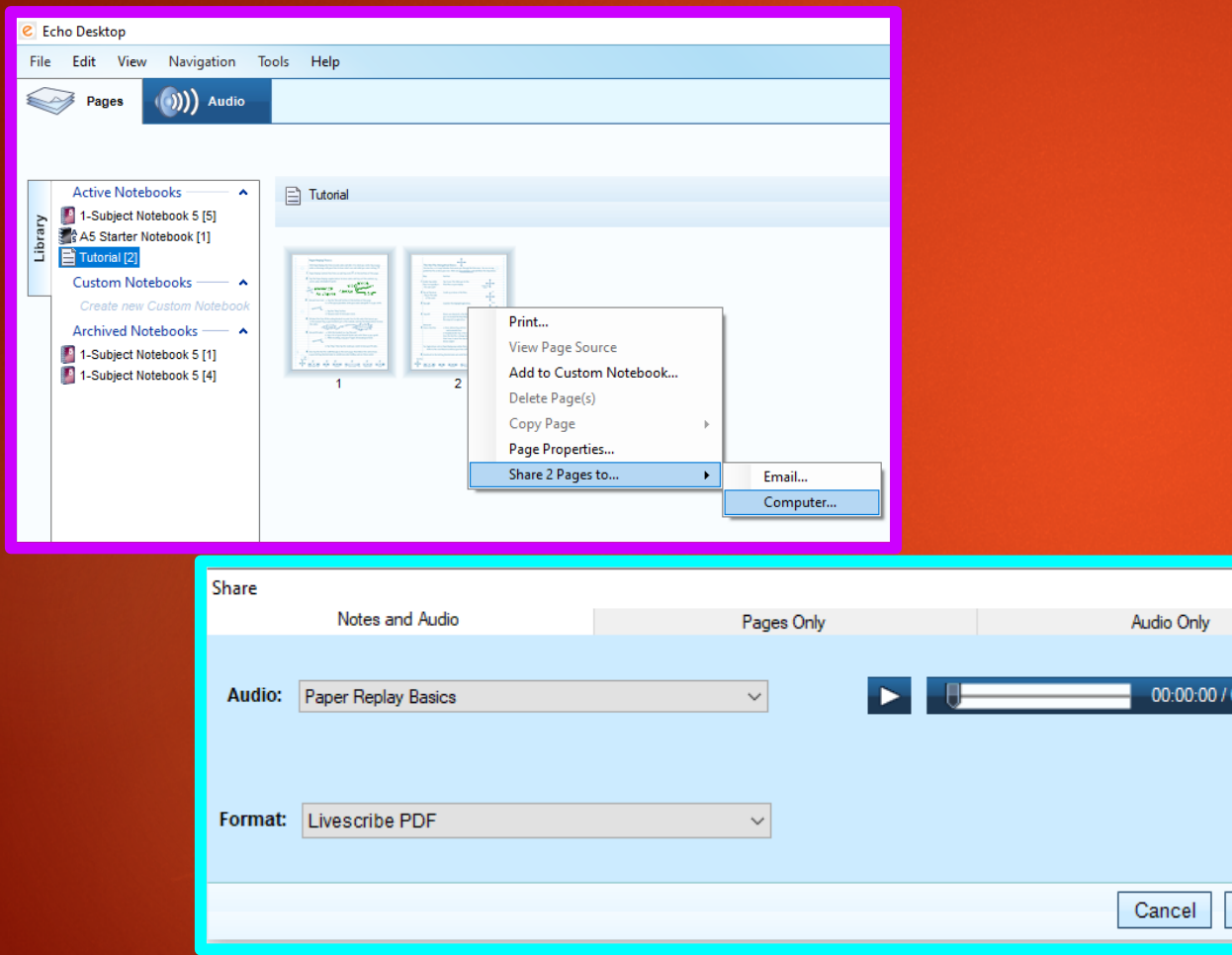

- Convert pages into **Audio Pencasts** to access them outside of the Echo Desktop
- Select one or multiple pages to be converted
- Right-click, and select the **'Share Pages to...'** option
- In the next window, make sure the **'Notes and Audio'** option is selected, and click **Continue**

#### **continued**

#### **Create Adobe Pencast (continued)**

- Clicking continue will prompt you to assign a folder and name to your file, and save it
- ▶ Open your saved Pencast, and click the **Livescribe Player** link to listen to the audio
- Your notes and audio can now be accessed on any device that supports Adobe and is connected to the internet!

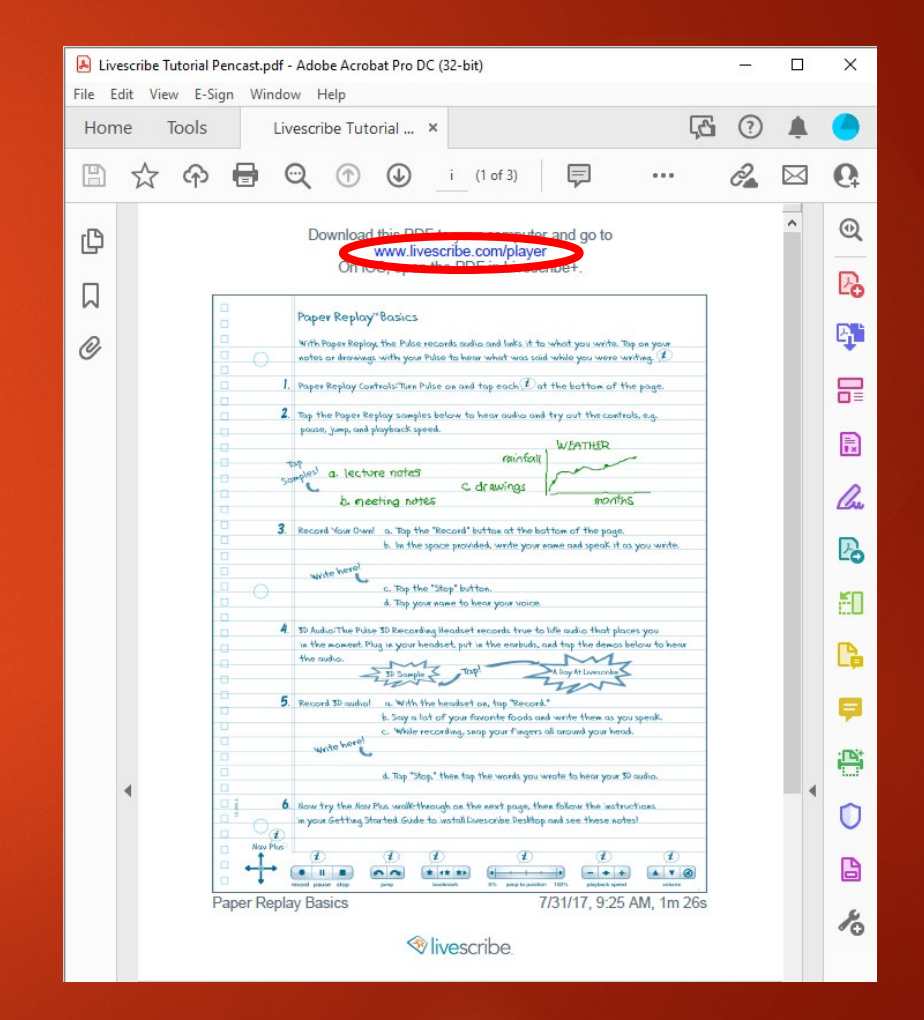